# **Grower360 Reordering Products**

Last Modified on 05/21/2025 8:11 am CDT

If reordering Products is enabled in **SKY Admin**, Products can be reordered under the **Ellipsis** in the following places:

- Products/Product Details
- Invoices
- Bookings
- Fields

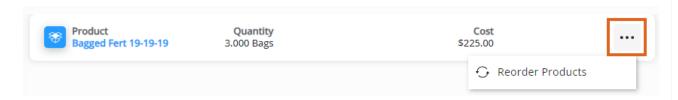

Selecting this option navigates to the Reorder Product form. Terms for the Reorder Process display at the top.

## Service Method

Choose to Add Delivery Address, Select a Field for Delivery, or Pickup.

## **Delivery Address**

Populate the Delivery Address, Contact Information, and Delivery Date.

All fields here are required. If texts should not be sent to the phone number listed, check Do not text this number.

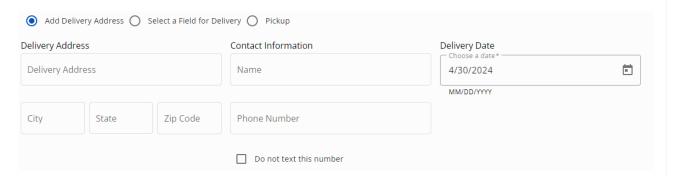

#### Select a Field for Delivery

Indicate the Field Name, Contact Information, and Delivery Date. The Field Name drop-down provides a list of the Grower's Fields to choose the Field where the Product should be delivered.

If texts should not be sent to the phone number listed, check *Do not text this number*.

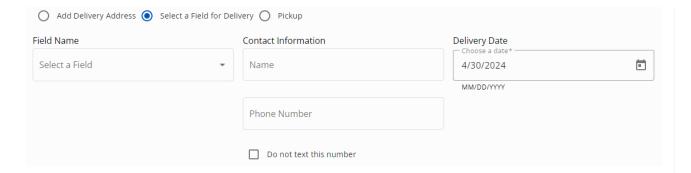

#### Pickup

Indicate the *Pickup Address*, *Contact Information*, and *Pickup Date*. The *Pickup Address* drop-down lists the *Pickup Address* saved in **SKY Admin**.

Note: A Pickup Address must be entered in SKY Admin for Pickup to be available.

If texts should not be sent to the phone number listed, check *Do not text this number*.

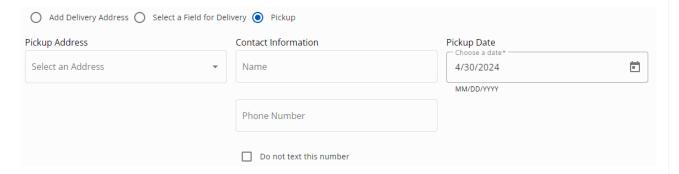

# **Products**

In the *Products* section, enter the *Quantity* needing ordered. Choose + **Additional Product Requests** to open an optional text field regarding the Product Request. Any Products can be removed from the order by selecting the **Trash Can**.

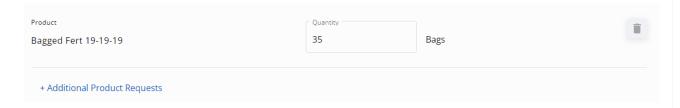

## Additional Information

Any additional Comments can optionally be entered in this section.

Comments (Optional)

Once all information is populated, choose **Request Order**. A notification will be sent to SKY to indicate this request has been submitted if the **Subscription** is set up for *Reorder Products Requests*.

The *Requested Orders* page displays and lists the item just requested along with any other submitted requests. Use the *Filters* and/or the *Search* bar to locate specific requests.

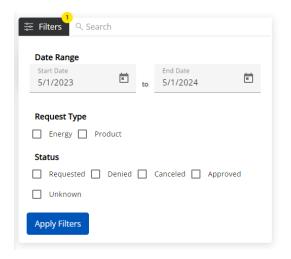

Select the **Expand** icon to view additional details regarding that request. The **Ellipsis** icon gives the option to *Cancel* the order if this is enabled in **SKY Admin**.

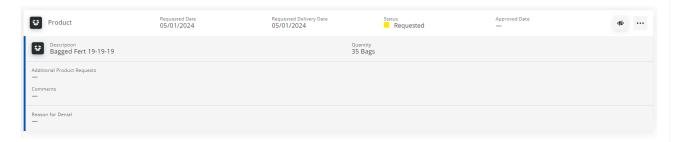

Once the request has been approved or denied, the Grower will receive a notification with a link to navigate to the *Requested Orders* page. The *Status* will be updated to *Approved* or *Denied*. If approved, the *Approved Date* will be populated. The *Reason for Denial* can be found by viewing the request's additional details.